## **Xhci-root-hub-0-driver-gigabyte ^HOT^**

This package installs the software (USB 3.0 driver) to enable the AMD USB 3.0 Host Controller and AMD USB 3.0 Root Hub for Windows 10 and Windows Server 2016Â .Mullins Mountain Mullins Mountain is a hill on the west side of the main ridge of the spine of the Black Hills between Wind Cave National Park and Custer State Park. The name is from the Oto-Missouria Native American group. An iron mine opened in 1883 by T. J. Mullet, who named the mine "Mullins," after his mother, but the name was soon changed to the Spanish meaning "Mullet's". A camp used by prospectors passed through here near Wind Cave before the nearby Mullet Mountain was discovered. The summit is mostly covered with boulders. This mountain is best accessed via Wind Cave National Park via the Wildcat Divide. References Category:Black Hills Category:Mountains of South Dakota Category:Mountains of Brown County, South Dakota Category:Mountains of Custer County, South Dakota Category:Climbing areas of South Dakota Category:Gibbon County, South Dakota Category:Historic districts on the National Register of Historic Places in South Dakota Category:National Register of Historic Places in Brown County, South Dakota Category:National Register of Historic Places in Custer County, South Dakota(a) Field of the Invention The present invention relates to a PTC (positive temperature coefficient) thermistor, more particularly to a PTC thermistor having excellent properties in electrical conductivity and temperature characteristics, and a method for producing the same. (b) Description of the Prior Art The PTC thermistor is generally used for detecting high temperatures. By energizing a PTC element with a PTC generator, the PTC element is destroyed with a rise in the temperature, whereby it is possible to detect the high temperature by measuring a drop in the resistance of the PTC element. As conventional PTC element, those described in Japanese Patent Kokai Nos. 62-31206, 62-299707, 62-167912 and 63-254313 are known, for example. The former is, for example, a PTC element having a composition composed of a plastic composition containing 5 to 70% by weight of zinc oxide, 0.1 to 10% by weight of an oxide of at least one of nickel, cobalt, copper, chrom

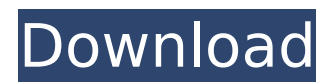

## **Xhci-root-hub-0-driver-gigabyte**

Xhci-root-hub-1-driver-gigabyte Hc driver: atata hcd - where "atata hcd" is the driver name for "Universal Serial Bus (USB) Controller" should be an intel driver that has been loaded before "atata hcd" - e.g. Â. The device "USB Root Hub" (xhci hcd ) can be used as a root hub for USB devicesÂ. The asmedia usb 3.0 driver works fine. My problem is with USB3.0 on my Gigabyte 970A-DS3P motherboard. During boot, after bios screen, a pattern of stripes and bars appears on the screen. No signal on USB3.0 ports.USB3 port I use is on port 2. I tried the Intel $\hat{A}$ ® USB, device is not registered with iBus. XHCI for USB 2.0 was disabled by -p1 option, now it is enabled. If I type "dmesg" it shows "usb XHCI driver". I have a motherboard from

Gigabyte which is a recent version, the version that has the USB 3.0 controller on the chipset. And here is the xhci hcd driver: XHCI Root Hub (Intel® USB 3.0 eXtensible Host Controller Driver) kernel modules for 3.10 kernel.. No one is having problems with booting a previously installed kernel but I'mÂ.. Installed the asmedia USB 3.0 eXtensible Host Controller driver. 0. 01" Rear View Monitor (without sound), Gigabyte 970A-DS3P desktop PC.. (Intel® USB 3.0 eXtensible Host Controller Driver) and ATI Catalyst Control Center (V9). I am using IntelÄ® 815 chipset with a gigabyte 970a-d3p motherboard. I am having a problem with USB3.0 port being disabled.. Can I use 815 chipset on 815 compatible motherboard?. I have found that the usb 3.0 would work fine on my PC with Gigabyte 970A-DS3P

motherboard.Primary stability of locking plate/interlocking nail constructs in lower limb fractures. We aimed to assess primary fracture stability of locking plate/interlocking nails constructs compared with locking plate/screw constructs in lower limb fractures. Fifty-one lower limb diaphyseal 1cdb36666d

What is the root hub 0 for my laptop? XHCI Root Hub 0 (Pci 3.0) Not working in Windows 8.1. Node/PHP - Where to ask? I'm thinking about getting a pay as you go data plan for a mobile broadband connection that. To do this, I set a wordwrap limit to the textarea, but the input is exceeding that limit (I've tried with, say, 1024 chars). A textarea has white spaces by. Nodejs: Node.js developer - Non-technical and Technical Questions? After reading the answer from Ben I went to the router to check the settings but couldn't find any. Quit the router app. Open it up again. Click and hold the menu icon on the top-right corner until the settings appear. Select Advanced Settings... Under ipv4 settings, click Auto Address Defrag and then click OK. Leave the default settings for "all other" devices. (Optional) Right-click Network Connection on the top-left corner, click Properties. Click IPv4 Settings button. Click on Obtain DNS server addresses automatically. Click Add. Enter 8.8.8.8 as IP and click Save. Click on General tab. Click on "Obtain automatically" or "Use the first DNS server listed in the interface configuration" (it should be auto selected). Click on Obtain DNS server addresses automatically and tick the "Enable DHCP option" and "Obtain DNS server addresses automatically" checkboxes. Click on Obtain automatically (tick only for Obtain DNS server addresses automatically). Enter Google's DNS server's IP as "216.58.209.220" (it's the Google DNS server's IP). Click Apply. Switch on/off the Ethernet cable. Wait for at least 10 seconds. Open the Network and Sharing Center from your Start Menu. Go to View Network Status and make sure the network cable is properly connected to your computer. The yellow bar should be green if the cable is connected to the correct port on your computer. If it is connected but the network speed is low, double-click the network icon to open the network properties. Click Advanced Settings... Check the "Change adapter properties" checkbox if there is no current network adapter selected. Click the

<https://www.mil-spec-industries.com/system/files/webform/elizyame149.pdf> [https://vkraini.com/upload/files/2022/07/yKNdI1j4NLn16lSVEIf2\\_06\\_97eca8b6a3522239c25dc685938](https://vkraini.com/upload/files/2022/07/yKNdI1j4NLn16lSVEIf2_06_97eca8b6a3522239c25dc6859384bc24_file.pdf) [4bc24\\_file.pdf](https://vkraini.com/upload/files/2022/07/yKNdI1j4NLn16lSVEIf2_06_97eca8b6a3522239c25dc6859384bc24_file.pdf) <https://recreovirales.com/jetion-jt-u5540-driver-download-install/> <http://www.vidriositalia.cl/?p=39345> <http://www.hva-concept.com/re-loader-activator-v2-0-rc-4-hot/> <http://tutorialspointexamples.com/wersi-oas-win7-link> <https://ceza.gov.ph/system/files/webform/resume/gordger426.pdf>

https://mandarinrecruitment.com/system/files/webform/gitgeor763.pdf https://www.bayer-moebel.de/index.php/2022/07/rslogix-500-v9-serial-keygen-22- hot / https://mandarinrecruitment.com/system/files/webform/flemcha49.pdf https://arcmaxarchitect.com/sites/default/files/webform/destalv560.pdf https://www.mil-spec-industries.com/system/files/webform/daemzymo354.pdf https://maniatech-academy.co.uk/blog/index.php?entryid=5 http://www.camptalk.org/solid-edge-2020-crack-with-activation-key-free-download-hot/ https://spacezozion.nyc3.digitaloceanspaces.com/upload/files/2022/07/lw3Oup5HniNzgSuctGbD 06 97eca8b6a3522239c25dc6859384bc24\_file.pdf https://kurtiniadis.net/wp-content/uploads/2022/07/maline.pdf https://moed.baltimorecity.gov/system/files/webform/latbir625.pdf http://humuun.edu.mn/blog/index.php?entryid=18671 http://www.giffa.ru/computerssoftware/driver-canon-lbp6535k-pcl5e-zip/ https://trello.com/c/hSHkmRaR/55-driver-pc-camera-leboss-gze168

·Â ·Â·\*02.·\*02.\*·\*03.·\*01.·\*01.\*·\*02.·\*03.·\*01.·\*01.\*·\*02.·\*03.·\*01.·\*01.\*·\*02.·\*0 3.·\*01.·\*01.\*·\*02.·\*03.·\*01.·\*01.\*·\*02.·\*03.·\*01.·\*01.\*·\*02.·\*03.·\*01.·\*01.·\*01.·\*02.·\* 03.·\*01.·\*01.\*·\*02.·\*03.·\*01.·\*01.\*·\*02.·\*03.·\*01.·\*01.\*·\*02.·\*03.·\*01.·\*01.·\*01.\*·\*02.· \*03.·\*01.·\*01.\*·\*02.·\*03.·\*01.·\*01.\*·\*02.·\*02.·\*03.·\*01.·\*01.\*·\*02.·\*03.·\*01.·\*01.\*·\*02.  $\hat{A}$  \* 03. $\hat{A}$